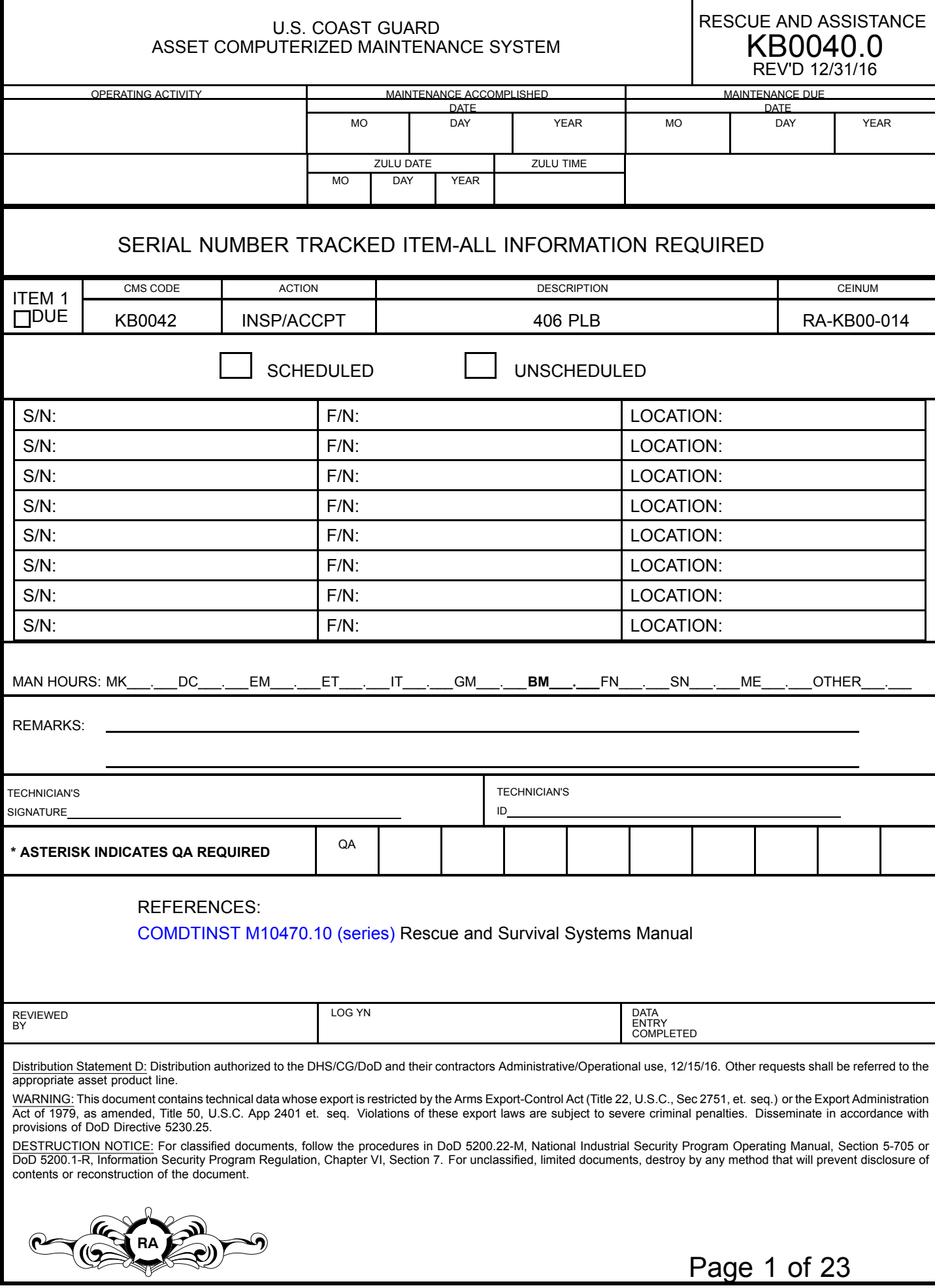

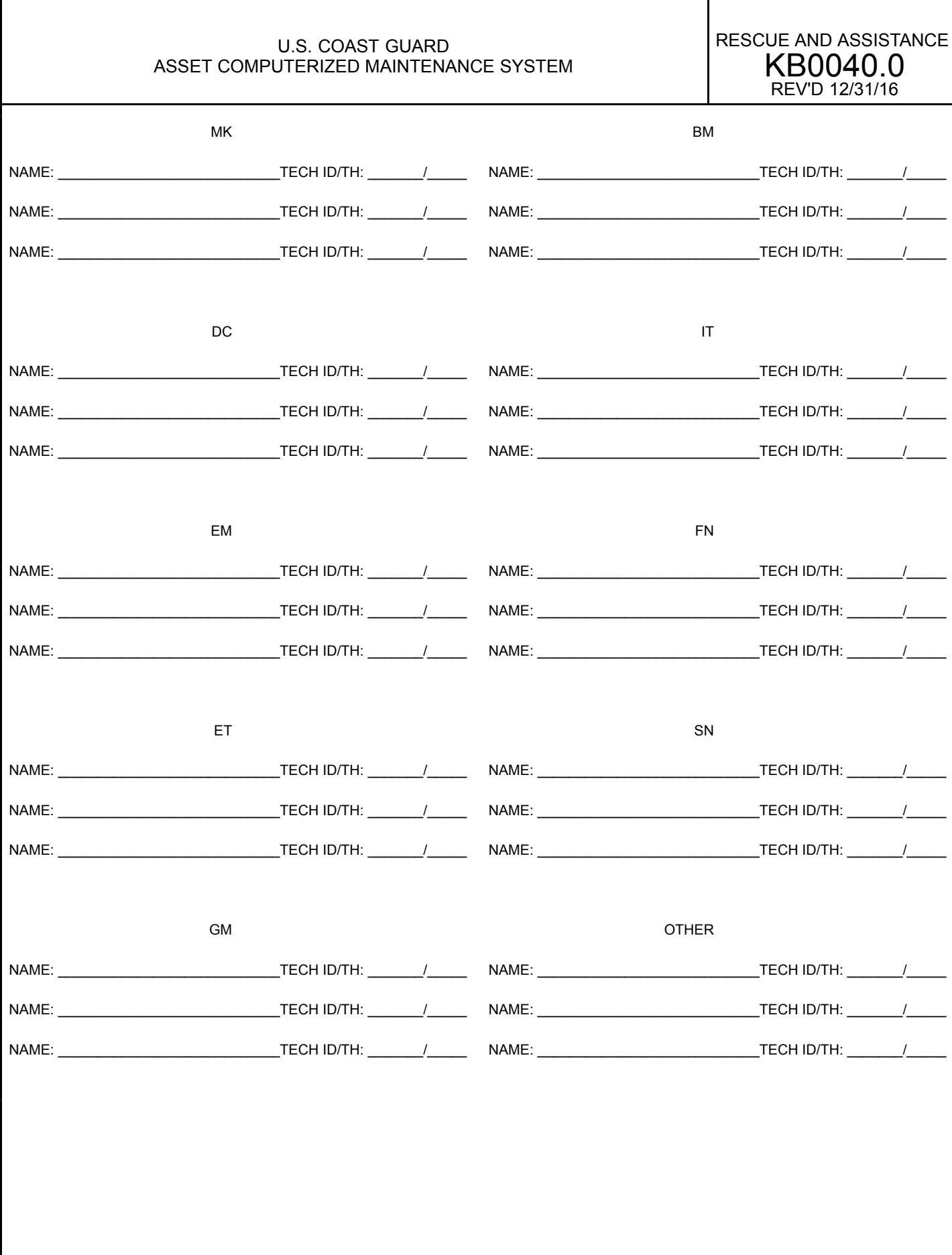

DESTRUCTION NOTICE - Destroy by any method that<br>will prevent disclosure of contents or reconstruction of<br>the document. Page 2 of 23

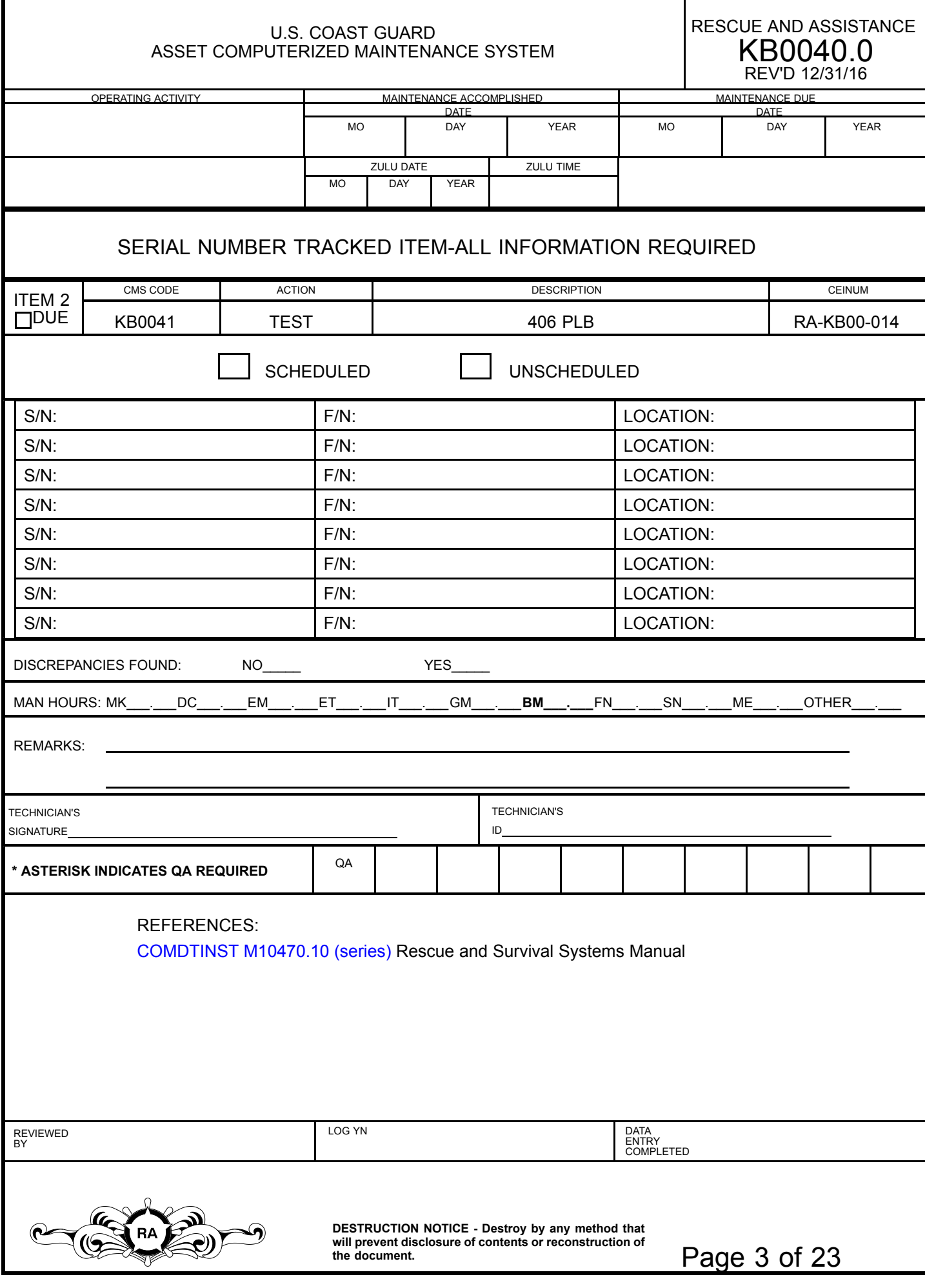

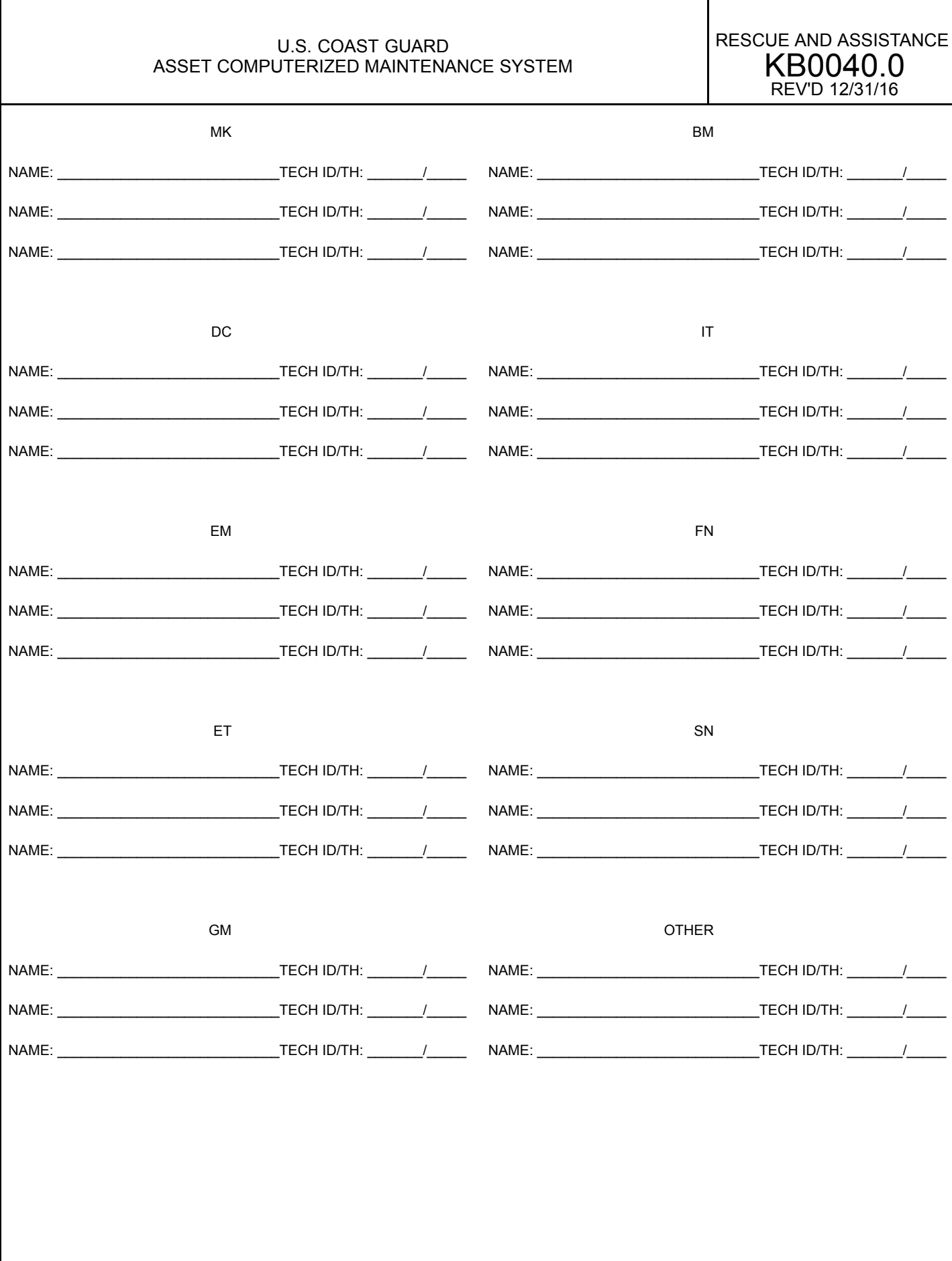

DESTRUCTION NOTICE - Destroy by any method that<br>will prevent disclosure of contents or reconstruction of<br>the document. Page 4 of 23

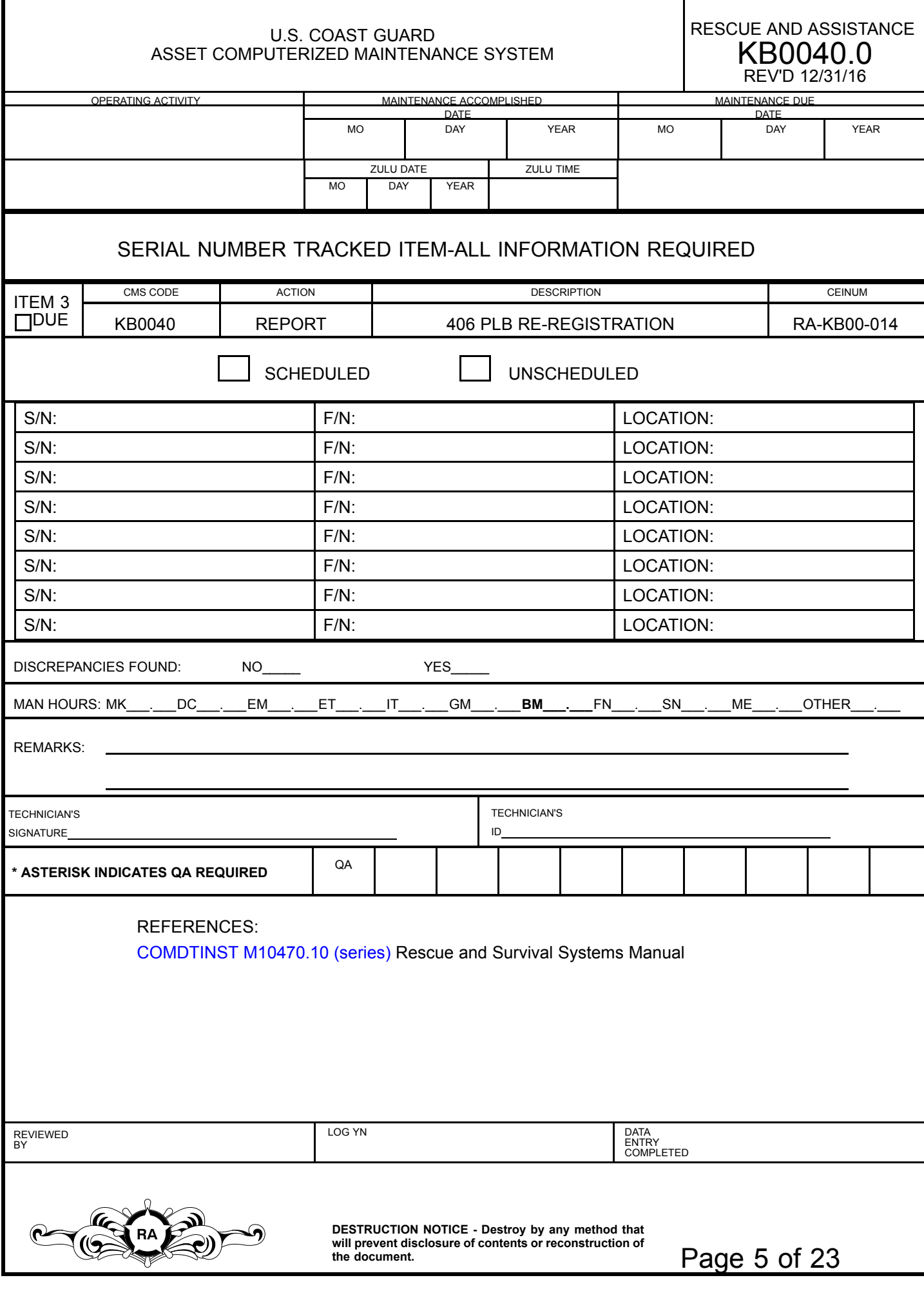

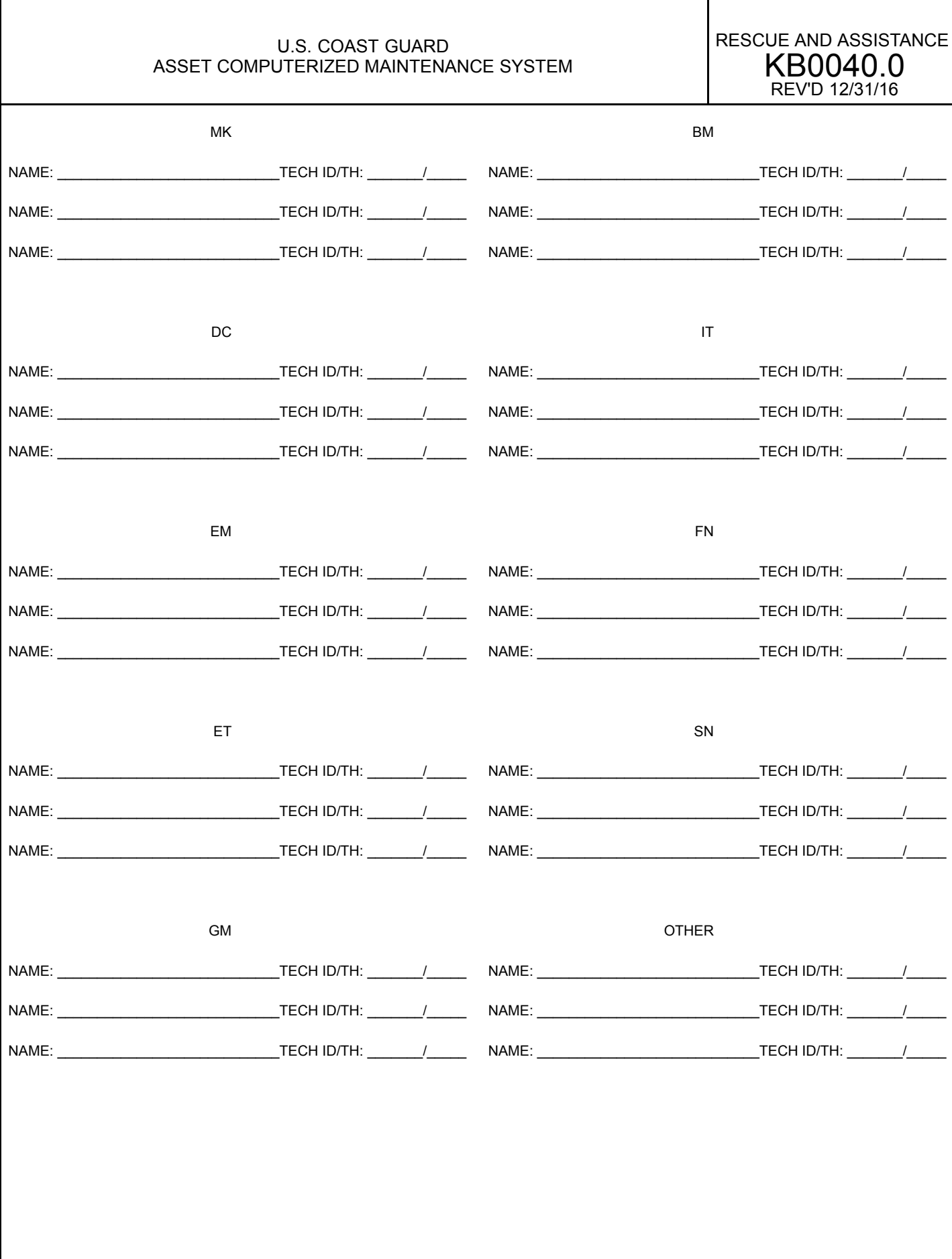

DESTRUCTION NOTICE - Destroy by any method that<br>will prevent disclosure of contents or reconstruction of<br>the document.  $Page\ 6$  of  $23$ 

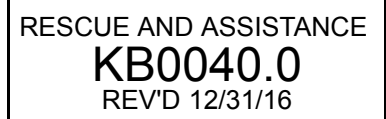

# <span id="page-6-0"></span>**<sup>1</sup> <sup>406</sup> PERSONAL LOCATOR BEACON (PLB) INSP/ACCPT**

REFERENCES: NONE

TOOLS/TEST EQUIPMENT: NONE

EXPENDABLES: NONE

#### CONSUMABLES:

Fastener Tape, Hook, P/N: A-A-55126, CAGE: 58536, NIIN: <sup>010331734</sup> (Or equivalent) (If required) Marker Assortment, Tube Type, P/N: 63630, CAGE: 0X226, NIIN: <sup>012074167</sup> (Or equivalent)

#### **<sup>A</sup> PRELIMINARY STEPS**

*NOTE: Previously purchased McMurdo Fastfind, Fastfind Plus, Fastfind Max-G PLBs shall remain in service as long as they are serviceable. Replace them with McMurdo Fastfind <sup>220</sup> PLB, contract number HSCG23-16-D-MNQ27, when the battery expires or if the PLB is unserviceable.*

- 1. Proceed to Step <sup>1</sup> <sup>B</sup> for McMurdo Fastfind, Fastfind Plus, and Fastfind Max-G PLB.
- 2. Proceed to Step 1 C for ACR ResQLink PLB.
- 3. Proceed to Step <sup>1</sup> <sup>D</sup> for McMurdo Fastfind <sup>220</sup> PLB.

#### **<sup>B</sup> BUILD UP MCMURDO FASTFIND, FASTFIND PLUS, FASTFIND MAX-G PLB**

- 1. Attach hook fastener tape to PLB.
	- a. Cut <sup>a</sup> <sup>2</sup> <sup>x</sup> <sup>2</sup> inch length of self-adhesive hook fastener tape, P/N: A-A-55126.
	- b. Attach the hook fastener tape to the PLB battery cover 1/2-1 inch above the manufacturer's battery expiration date label, (Refer to [Figure](#page-16-0) 1).

*NOTE: The second battery expiration date is applied as <sup>a</sup> redundant safety measure.*

- 2. Mark the battery expiration date on the battery cover using marker, P/N: 63630.
- 3. Proceed to Step <sup>1</sup> [E](#page-7-0).

#### **<sup>C</sup> BUILD UP ACR RESQLINK PLB**

NOTE: ACR ResQLink PLB is shipped with a 1 1/2 x 14 inch Velcro *strap which attaches to the PLB.*

- 1. Attach Velcro strap to ACR ResQLink PLB, (Refer to [Figure](#page-17-0) 2).
- 2. Proceed to Step <sup>1</sup> [E](#page-7-0).

#### **<sup>D</sup> BUILD UP MCMURDO FASTFIND <sup>220</sup> PLB**

*NOTE: Lanyard attachment instructions are contained in the applicable PFD/vest MPC.*

1. Remove manufacturer's lanyard from PLB.

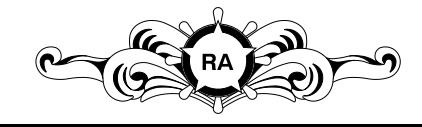

**DESTRUCTION NOTICE - Destroy by any method that will prevent disclosure of contents or reconstruction of**

**Page 7 of 23** 

RESCUE AND ASSISTANCE KB0040.0 REV'D 12/31/16

- <span id="page-7-0"></span>2. Place PLB into buoyancy pouch.
- 3. Proceed to Step <sup>1</sup> E.

# **<sup>E</sup> TEST PLB**

1. Test PLB, (Refer to Steps  $2 \text{ A } 1$  $2 \text{ A } 1$  $2 \text{ A } 1$ . through  $2 \text{ E } 3$ .).

# **<sup>F</sup> REGISTER PLB**

*NOTE: The primary means for beacon registration and update is the NOAA beacon registration database system [https://beaconregistration.noaa.gov/rgdb/](https://beaconregistration.noaa.gov/RGDB/index). Contact NOAA SARSAT Beacon Registration directly at (888) 212-7283 if any issues are encountered with electronic registration.*

- 1. Register PLB electronically (primary method).
	- a. Log into NOAA beacon registration database system: [https://beaconregistration.noaa.gov/rgdb/](https://beaconregistration.noaa.gov/RGDB/index).
	- b. Follow website instructions to access block account or create new registration.
	- c. Enter the <sup>15</sup> digit beacon ID number.

*NOTE: Unit name shall begin with "USCG" (i.e. USCG Station (name), USCG TACLET (name), USCGC (Cutter name)).*

- d. Use the unit's information for "Owner/Operator" fields.
- e. Use the unit's corresponding Sector OPCEN, or parent command <sup>24</sup> hour contact information for the "Emergency Contact" fields.

*NOTE: Use manual registration method only if unable to register electronically.*

2. Register PLB manually (secondary method).

*NOTE: Official registration forms are available at [https://beaconregistration.noaa.gov/rgdb/forms](https://beaconregistration.noaa.gov/RGDB/forms).*

- a. Complete <sup>a</sup> <sup>406</sup> MHz EPIRB registration form, (Refer to [Form](#page-14-0) 1).
- b. Mail or fax registration form to address or fax number listed at the top of the form.
- c. Retain the registration form and registration sticker in unit files for future reference.

# **<sup>G</sup> ACCEPTANCE**

*NOTE: Use the manufacturer assigned <sup>15</sup> digit, unique beacon ID* number as the serial number for the MPC sign-off. Do not use spaces *or hyphens.*

- 1. Mark the PLB serial number on the MPC sign-off sheet for Item 1.
- 2. Assign the beacon <sup>a</sup> unit generated field number.
- 3. Mark the field number on the exterior of the PLB using marker.
- 4. Record maintenance actions by completing appropriate sign-off, adding any pertinent remarks.

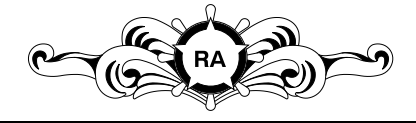

**Page 8 of 23** 

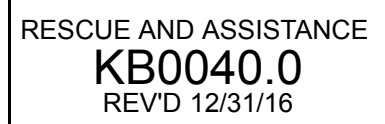

#### <span id="page-8-0"></span>**<sup>2</sup> MONTHLY <sup>406</sup> PLB TEST**

REFERENCES: MPC [S00056.0](http://oscls-lims-ap04.osc.uscg.mil:7002/NETIMS/content/conn/SURFACE_WCC/path/Surface/MPC/MSR_S00056.0.pdf) MPC [S00060.0](http://oscls-lims-ap04.osc.uscg.mil:7002/NETIMS/content/conn/SURFACE_WCC/path/Surface/MPC/MSR_S00060.0.pdf)

TOOLS/TEST EQUIPMENT: NONE

EXPENDABLES: NONE

#### CONSUMABLES:

Buoyancy Pouch, McMurdo Fastfind 220, P/N: 91-063A, CAGE: U0913, NIIN: N/A (If required) Lanyard Securing Tag, McMurdo, P/N: 85-758, CAGE: U0913, NIIN: N/A (If required) Marker Assortment, Tube Type, P/N: 63630, CAGE: 0X226, NIIN: <sup>012074167</sup> (Or equivalent) (If required) Personal Locator Beacon, McMurdo Fastfind 220, P/N: 91-001-220A, CAGE: U0913, NIIN: N/A (If required) Top Cap Replacement, McMurdo Fastfind 220, P/N: 91-052-220A, CAGE: U0913, NIIN: N/A (If required) Velcro Strap, ACR ResQLink PLB, P/N: 9532, CAGE: 18560, NIIN: N/A (If required)

# **<sup>A</sup> PRELIMINARY STEPS**

*NOTE: Previously purchased McMurdo Fastfind and ACR ResQLink* PLBs shall remain in service as long as they are serviceable. The *authorized replacement PLB is the McMurdo Fastfind <sup>220</sup> PLB, contract number HSCG23-16-D-MNQ27.*

- 1. Proceed to Step <sup>2</sup> <sup>B</sup> for McMurdo Fastfind, Fastfind Plus, or Fastfind Max-G PLB.
- 2. Proceed to Step 2 [C](#page-10-0) for ACR ResQLink PLB.
- 3. Proceed to Step <sup>2</sup> [D](#page-11-0) for McMurdo Fastfind <sup>220</sup> PLB.

# **<sup>B</sup> TEST MCMURDO FASTFIND, FASTFIND PLUS OR FASTFIND MAX-G PLB**

1. Inspect PLB case for the following:

*NOTE: Surface scratches are acceptable. Any crack which affects* the watertight integrity of the case requires that the PLB be removed *from service.*

- a. Cracks.
- b. Damage.

*NOTE: The only PLB authorized for new purchases is the McMurdo Fastfind 220, contract number HSCG23-16-D-MNQ27.*

- 2. Replace PLB, P/N: 91-001-220A, if case is cracked or damaged.
	- a. Change beacon status to "Destroyed" via the beacon registration database system.
- 3. Inspect lanyard securing tag for cracks or damage.
	- a. Replace lanyard securing tag, P/N: 85-758, (Refer to [Figure](#page-18-0) 3), (If required).
- 4. Check battery expiration date markings on the back of the PLB battery cover.

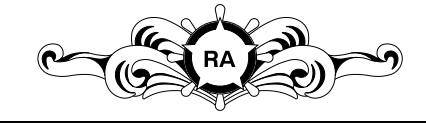

**DESTRUCTION NOTICE - Destroy by any method that will prevent disclosure of contents or reconstruction of**

**Page 9 of 23** 

RESCUE AND ASSISTANCE KB0040.0 REV'D 12/31/16

*NOTE: The only PLB authorized for new purchases is the McMurdo Fastfind 220, contract number HSCG23-16-D-MNQ27.*

- 5. Replace PLB if the battery is expired, or if it will expire within the next <sup>60</sup> days.
	- a. Change beacon status to "Destroyed" via the beacon registration database system.
- 6. Check hook fastener tape installed on the battery cover for the following:
	- a. Wear.
	- b. Security of attachment.
	- c. Replace hook fastener tape, (Refer to Steps  $1 \text{ B } 1 \text{ a}$ . through  $1 \text{ B } 1 \text{ b}$ .), (If required).
- 7. Wash the PLB exterior using fresh tap water.
- 8. Wipe the PLB dry using <sup>a</sup> clean, dry cloth.
- 9. Check legibility of field number marking on the PLB exterior.
	- a. Restore field number marking using marker, P/N: 63630, (If required).
- 10. Test PLB, (Refer to [Figure](#page-19-0) 4).
	- a. Open flip-top lid.
	- b. Slide finger under the handle of the red anti-tamper cover to locate the TEST/OFF button.
	- c. Press and hold the TEST/OFF button for <sup>10</sup> seconds.

*NOTE: Self test pass is indicated by illuminated green indicator lights* under TEST OK, along with an audible alarm buzzer. Test fail is in*dicated by three flashes of the red "ON" indicator light.*

- d. Attempt test procedures again if PLB fails test.
- e. Remove PLB from service for repair if it fails re-test.

*NOTE: Use the NOAA beacon registration database system [https://beaconregistration.noaa.gov/rgdb/](https://beaconregistration.noaa.gov/RGDB/index) as the primary means of registering and updating beacon status. Contact NOAA SARSAT Beacon Registration directly at (888) 212-7283 for any issues encountered with the database system.*

- (1) Deactivate PLB by changing beacon status to "Out of Service" via beacon registration database system prior to shipping.
- (2) Send PLB to manufacturer's authorized facility for evaluation/repair.

*NOTE: Perform one of the below steps once PLB is repaired and returned, or determined to be non-repairable.*

- (a) Repair PLB if repair cost is less than replacement cost.
	- 1) Reactivate repaired PLB by updating the beacon status to "Normal" via beacon registration database system once PLB is returned.

*NOTE: The only PLB authorized for new purchases is the McMurdo Fastfind 220, contract number HSCG23-16-D-MNQ27.*

- (b) Replace PLB if non-repairable or if repair cost exceeds replacement cost.
	- 1) Change beacon status to "Destroyed" via the beacon registration database system.

**Page 10 of 23** 

11. Proceed to Step 2 [E](#page-13-0).

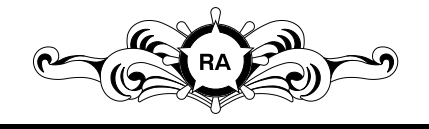

**DESTRUCTION NOTICE - Destroy by any method that will prevent disclosure of contents or reconstruction of**

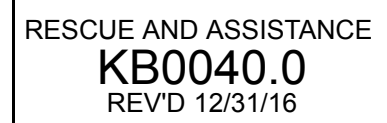

# <span id="page-10-0"></span>**<sup>C</sup> TEST ACR RESQLINK PLB**

1. Inspect PLB case for the following:

*NOTE: Surface scratches are acceptable. Any crack which affects* the watertight integrity of the case requires that the PLB be removed *from service.*

- a. Cracks.
- b. Damage.
- 2. Remove PLB from service if cracks or damage are noted.

*NOTE: Use the NOAA beacon registration database system [https://beaconregistration.noaa.gov/rgdb/](https://beaconregistration.noaa.gov/RGDB/index) as the primary means of registering and updating beacon status. Contact NOAA SARSAT Beacon Registration directly at (888) 212-7283 for any issues encountered with the database system.*

- a. Deactivate PLB by changing beacon status to "Out of Service" via beacon registration database system prior to shipping.
- b. Send PLB to manufacturer's authorized facility for evaluation/repair.

*NOTE: Perform one of the below steps once PLB is repaired and returned, or determined to be non-repairable.*

- (1) Repair PLB if repair cost is less than replacement cost.
	- (a) Reactivate repaired PLB by updating the beacon status to "Normal" via beacon registration database system once PLB is returned.

*NOTE: The only PLB authorized for new purchases is the McMurdo Fastfind 220, contract number HSCG23-16-D-MNQ27.*

- (2) Replace PLB if non-repairable or if repair cost exceeds replacement cost.
	- (a) Change beacon status to "Destroyed" via the beacon registration database system.
- 3. Inspect Velcro strap for the following:
	- a. Wear.
	- b. Security of attachment.
- 4. Replace Velcro strap, P/N: 9532, (Refer to [Figure](#page-17-0) 2), (If required).
- 5. Inspect PLB for the following:
	- a. Cracks around screws or antenna.
	- b. Inspect for loose or unstable antenna.
	- c. Remove PLB from service for repair or replacement if any of the above discrepancies are noted, (Refer to Steps  $2 \text{ C } 2.a$ . through  $2 \text{ C } 2.b.(2)(a)$ ).
- 6. Wash the PLB exterior using fresh tap water.
- 7. Wipe the PLB dry using <sup>a</sup> clean, dry cloth.
- 8. Test PLB, (Refer to [Figure](#page-20-0) 5).
	- a. Unclip the antenna latch from the case.
	- b. Move the antenna into the upright position.
	- c. Depress the TEST button for <sup>1</sup> full second.

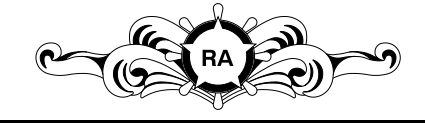

**DESTRUCTION NOTICE - Destroy by any method that will prevent disclosure of contents or reconstruction of**

**the document.** Page <sup>11</sup> of <sup>23</sup>

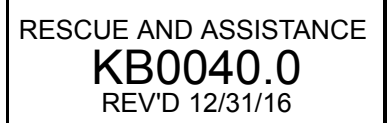

- <span id="page-11-0"></span>d. Check flash pattern against the pattern chart, (Refer to [Figure](#page-20-0) 5).
- e. Attempt test procedures again if PLB fails test.
- f. Remove PLB from service for repair if it fails re-test.

*NOTE: Use the NOAA beacon registration database system [https://beaconregistration.noaa.gov/rgdb/](https://beaconregistration.noaa.gov/RGDB/index) as the primary means of registering and updating beacon status. Contact NOAA SARSAT Beacon Registration directly at (888) 212-7283 for any issues encountered with the database system.*

- (1) Deactivate PLB by changing beacon status to "Out of Service" via beacon registration database system prior to shipping.
- (2) Send PLB to manufacturer's authorized facility for evaluation/repair.

*NOTE: Perform one of the below steps once PLB is repaired and returned, or determined to be non-repairable.*

- (a) Repair PLB if repair cost is less than replacement cost.
	- 1) Reactivate repaired PLB by updating the beacon status to "Normal" via beacon registration database system once PLB is returned.

*NOTE: The only PLB authorized for new purchases is the McMurdo Fastfind 220, contract number HSCG23-16-D-MNQ27.*

- (b) Replace PLB if non-repairable or if repair cost exceeds replacement cost.
	- 1) Change beacon status to "Destroyed" via the beacon registration database system.
- 9. Proceed to Step <sup>2</sup> [E](#page-13-0).

#### **<sup>D</sup> TEST MCMURDO FASTFIND <sup>220</sup> PLB**

- 1. Check for presence and condition of buoyancy pouch.
	- a. Replace buoyancy pouch, P/N: 91-063A, if missing or damaged.
- 2. Inspect PLB for the following:

*NOTE: Surface scratches are acceptable. Any crack which affects* the watertight integrity of the case requires that the PLB be removed *from service.*

- a. Cracks or damage.
- b. Perform the following if PLB has cracks or damage:

*NOTE: Use the NOAA beacon registration database system [https://beaconregistration.noaa.gov/rgdb/](https://beaconregistration.noaa.gov/RGDB/index) as the primary means of registering and updating beacon status. Contact NOAA SARSAT Beacon Registration directly at (888) 212-7283 for any issues encountered with the database system.*

(1) Deactivate PLB by changing beacon status to "Out of Service" via beacon registration database system prior to shipping.

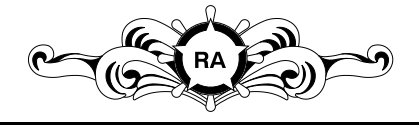

**DESTRUCTION NOTICE - Destroy by any method that will prevent disclosure of contents or reconstruction of**

**Page 12 of 23** 

(2) Send PLB to manufacturer's authorized facility for evaluation/repair.

*NOTE: Perform one of the below steps once PLB is repaired and returned, or determined to be non-repairable.*

- (a) Repair PLB if repair cost is less than replacement cost.
	- 1) Reactivate repaired PLB by updating the beacon status to "Normal" via beacon registration database system once PLB is returned.

*NOTE: The only PLB authorized for new purchases is the McMurdo Fastfind 220, contract number HSCG23-16-D-MNQ27.*

(b) Replace PLB, P/N: 91-001-220A, if non-repairable or if repair cost exceeds replacement cost.

#### **CAUTION**

DO NOT PULL THE RED ANTI-TAMPER TOP CAP DURING IN-SPECTION OR DURING TESTING. THE RED TOP CAP IS FIT-TED WITH AN ANTI-TAMPER SEAL WHICH IS BROKEN UPON ACTIVATION OF THE UNIT AND MUST THEN BE REPLACED.

- 3. Inspect for presence of the red anti-tamper top cap, (Refer to [Figure](#page-21-0) 6).
	- a. Perform the following if the red top cap is missing:
		- (1) Deactivate PLB by changing beacon status to "Out of Service" via beacon registration database.
		- (2) Replace red top cap, P/N: 91-052-220A.
		- (3) Perform PLB self test, (Refer to Steps  $2 \text{D} 6.a$ . through  $2 \text{D} 6.d.$  (2)(b)1)).
- 4. Wash the PLB exterior using fresh tap water.
- 5. Wipe the PLB dry using <sup>a</sup> clean, dry cloth.
- 6. Test PLB.

# **CAUTION**

DO NOT PULL THE RED ANTI-TAMPER TOP CAP DURING IN-SPECTION OR DURING TESTING. THE RED TOP CAP IS FIT-TED WITH AN ANTI-TAMPER SEAL WHICH IS BROKEN UPON ACTIVATION OF THE UNIT AND MUST THEN BE REPLACED.

NOTE: The self test verifies all key functions of the PLB including the *remaining battery life and transmitter operation.*

a. Press and hold the TEST button until the indicator light flashes once, (Refer to [Figure](#page-22-0) 7).

*NOTE: Two flashes or three flashes indicates successful test.*

b. Check flash pattern.

*NOTE: One flash or no flash indicates test failure.*

- c. Attempt test procedures again if PLB fails test.
- d. Remove PLB from service for repair/replacement if <sup>a</sup> single flash or no flash is indicated.
	- (1) Deactivate PLB by changing beacon status to "Out of Service" via beacon registration database system prior to shipping.

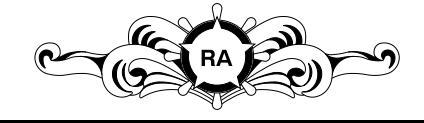

**DESTRUCTION NOTICE - Destroy by any method that will prevent disclosure of contents or reconstruction of**

**Page 13 of 23** 

<span id="page-13-0"></span>(2) Send PLB to manufacturer's authorized facility for evaluation/repair.

*NOTE: Perform one of the below steps once PLB is repaired and returned, or determined to be non-repairable.*

- (a) Repair PLB if repair cost is less than replacement cost.
	- 1) Reactivate repaired PLB by updating the beacon status to "Normal" via beacon registration database system once PLB is returned.

*NOTE: The only PLB authorized for new purchases is the McMurdo Fastfind 220, contract number HSCG23-16-D-MNQ27.*

- (b) Replace PLB if non-repairable or if repair cost exceeds replacement cost.
	- 1) Change beacon status to "Destroyed" via the beacon registration database system.

# **<sup>E</sup> FINAL STEPS**

- 1. Document repair if PLB was sent to manufacturer repair facility and repaired, (Comply with MPC [S00060.0](http://oscls-lims-ap04.osc.uscg.mil:7002/NETIMS/content/conn/SURFACE_WCC/path/Surface/MPC/MSR_S00060.0.pdf)).
- 2. Scrap any PLBs which are determined non-repairable or replaced, (Comply with MPC [S00056.0](http://oscls-lims-ap04.osc.uscg.mil:7002/NETIMS/content/conn/SURFACE_WCC/path/Surface/MPC/MSR_S00056.0.pdf)).
- 3. Record maintenance actions by completing appropriate sign-off, adding any pertinent remarks.

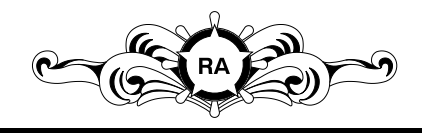

**DESTRUCTION NOTICE - Destroy by any method that will prevent disclosure of contents or reconstruction of**

**Page 14 of 23** 

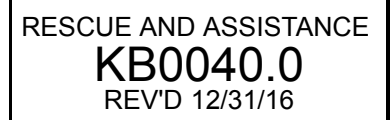

<span id="page-14-0"></span>**<sup>3</sup> <sup>2</sup> YEAR <sup>406</sup> PLB RE-REGISTRATION REPORT** REFERENCES: NONE

> TOOLS/TEST EQUIPMENT: NONE

EXPENDABLES: NONE

CONSUMABLES: NONE

#### **<sup>A</sup> RE-REGISTER PLB**

*NOTE: Use the NOAA beacon registration database system [https://beaconregistration.noaa.gov/rgdb/](https://beaconregistration.noaa.gov/RGDB/index) as the primary means of registering and updating beacon status. Contact NOAA SARSAT Beacon Registration directly at (888) 212-7283 for any issues encountered with the database system.*

- 1. Re-register PLB electronically (primary method).
	- a. Log into NOAA beacon registration database system: www.beaconregistration.noaa.gov.
	- b. Tag the PLB which is due for renewal.
	- c. Click the "Update Beacon" button to verify/update information.
	- d. Update any information which is outdated or incorrect.
	- e. Select "UPDATE" after all information is verified or updated.
	- f. Click the "Renew Registration" button to complete renewal.

*NOTE: Use manual registration method only if unable to register electronically.*

2. Re-register PLB manually (secondary method).

*NOTE: Official registration forms are available at [https://beaconregistration.noaa.gov/rgdb/forms.htm](https://beaconregistration.noaa.gov/RGDB/forms).*

- a. Complete <sup>a</sup> <sup>406</sup> MHz EPIRB Registration form, (Refer to Form 1).
- b. Mail or fax registration form to address or fax number listed at the top of the form.
- 3. Retain the registration form and registration sticker in unit files for future reference.
- 4. Retain the new registration form and sticker in unit files for future reference when received.
- 5. Record maintenance actions by completing appropriate sign-off, adding any pertinent remarks.

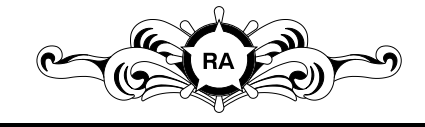

**DESTRUCTION NOTICE - Destroy by any method that will prevent disclosure of contents or reconstruction of**

**Page 15 of 23** 

RESCUE AND ASSISTANCE KB0040.0 REV'D 12/31/16

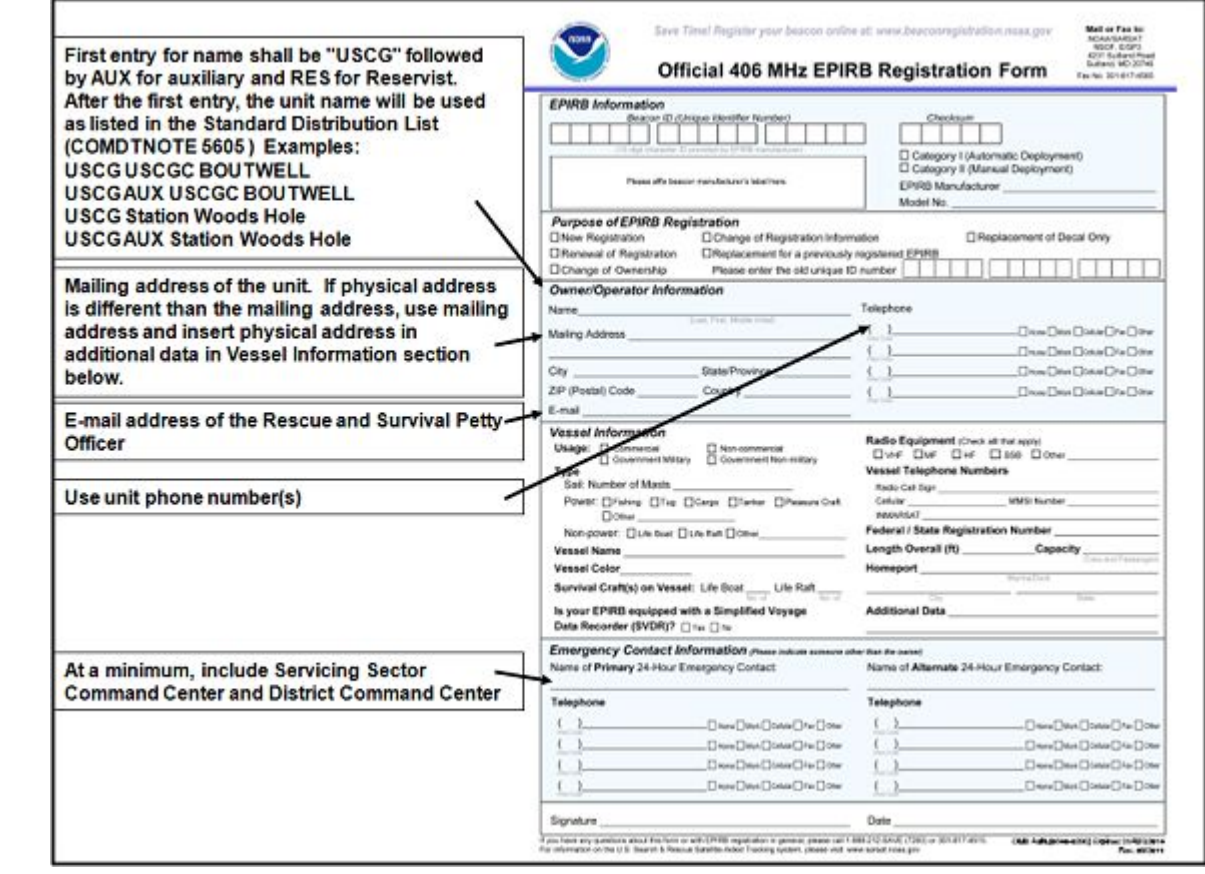

# **EPIRB REGISTRATION FORM GUIDANCE (MANUAL REG.) Form <sup>1</sup>**

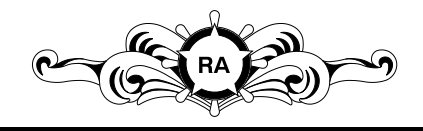

DESTRUCTION NOTICE - Destroy by any method that<br>will prevent disclosure of contents or reconstruction of<br>\*he previment the document.<br>the document.<br>**Page 16 of 23** 

<span id="page-16-0"></span>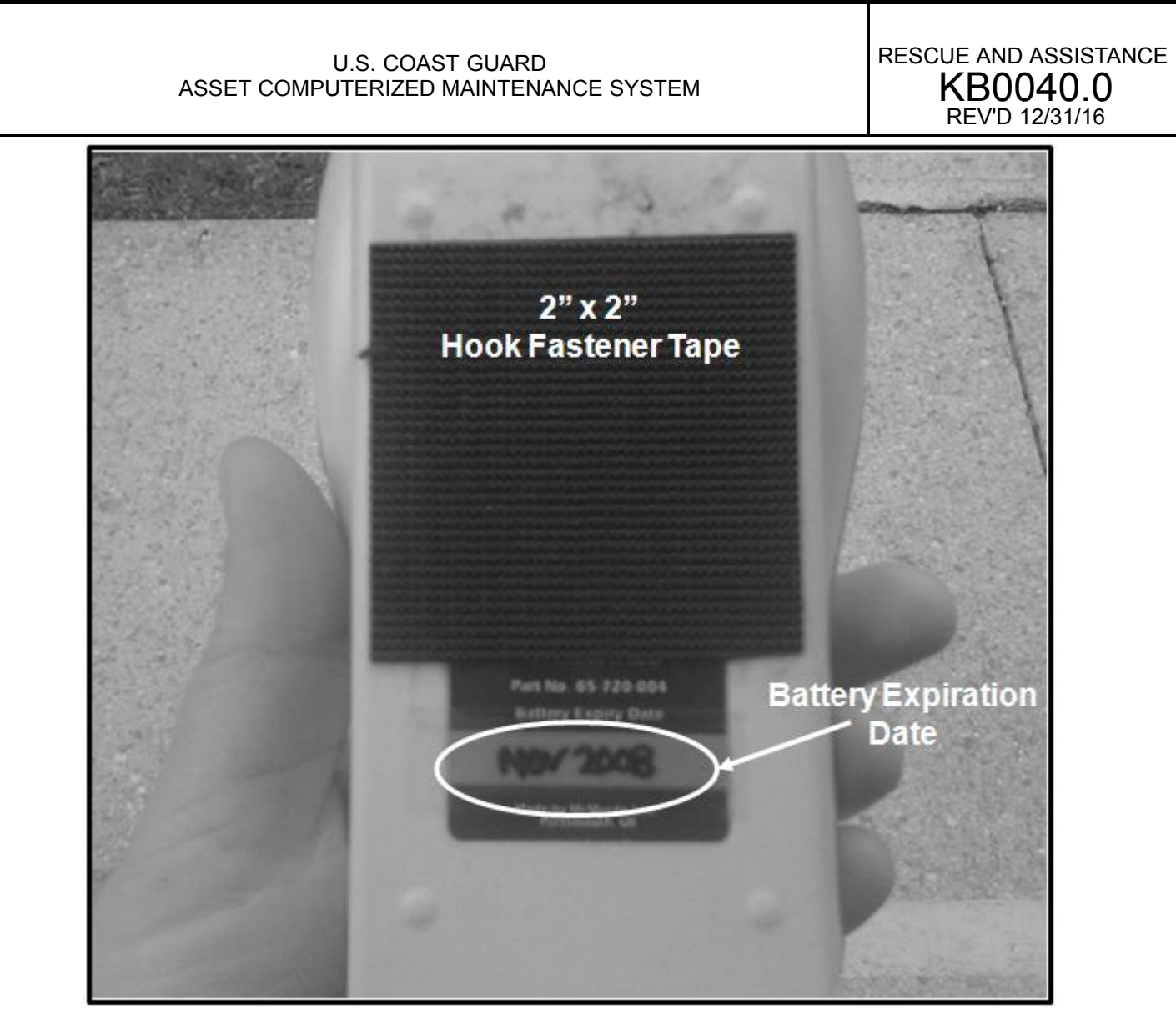

# **HOOK FASTENER TAPE (MCMURDO PLB) Figure <sup>1</sup>**

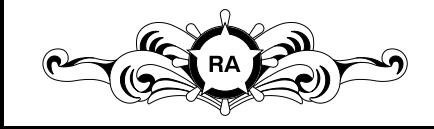

DESTRUCTION NOTICE - Destroy by any method that<br>will prevent disclosure of contents or reconstruction of Page 17 of 23<br>the document.

<span id="page-17-0"></span>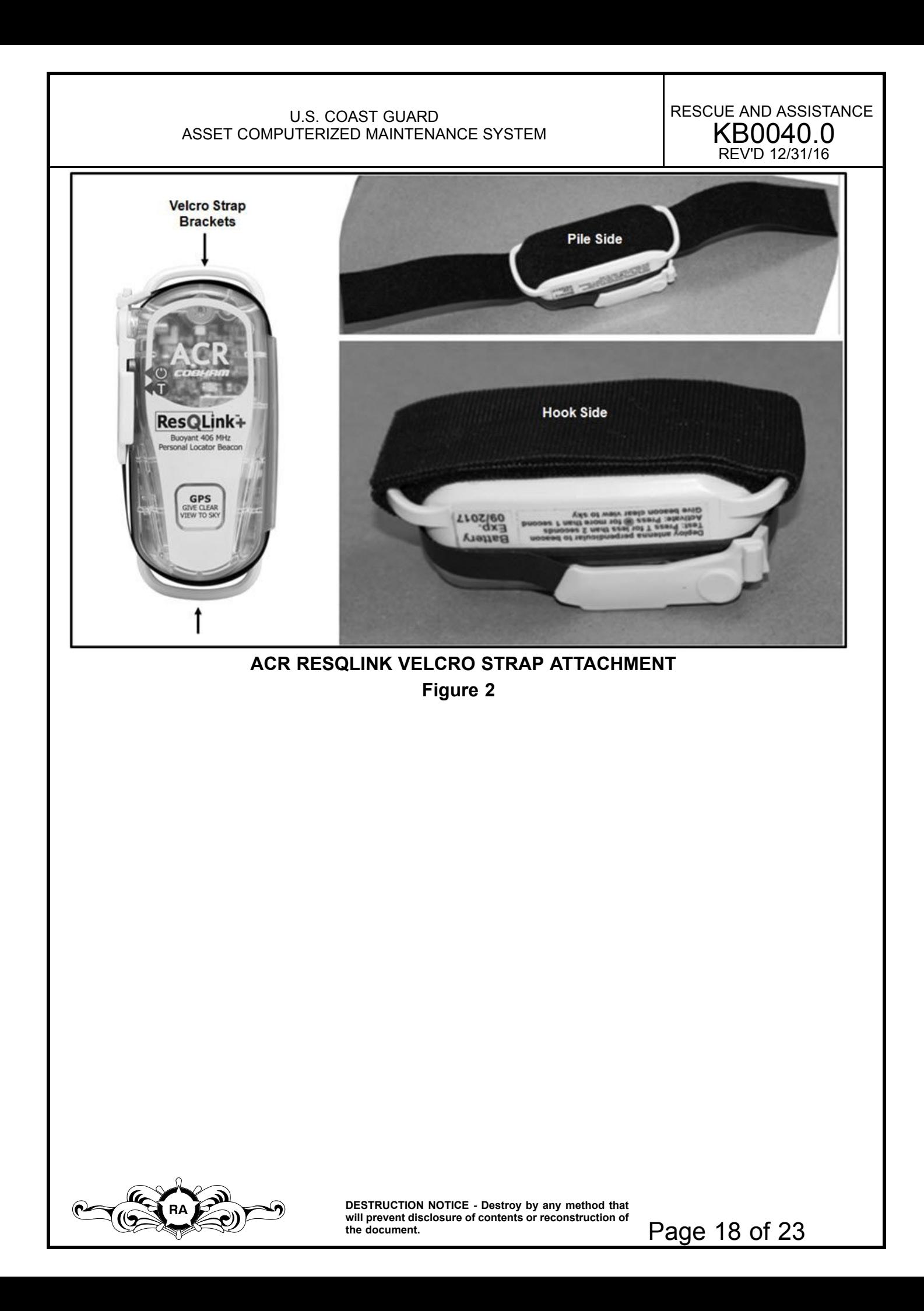

<span id="page-18-0"></span>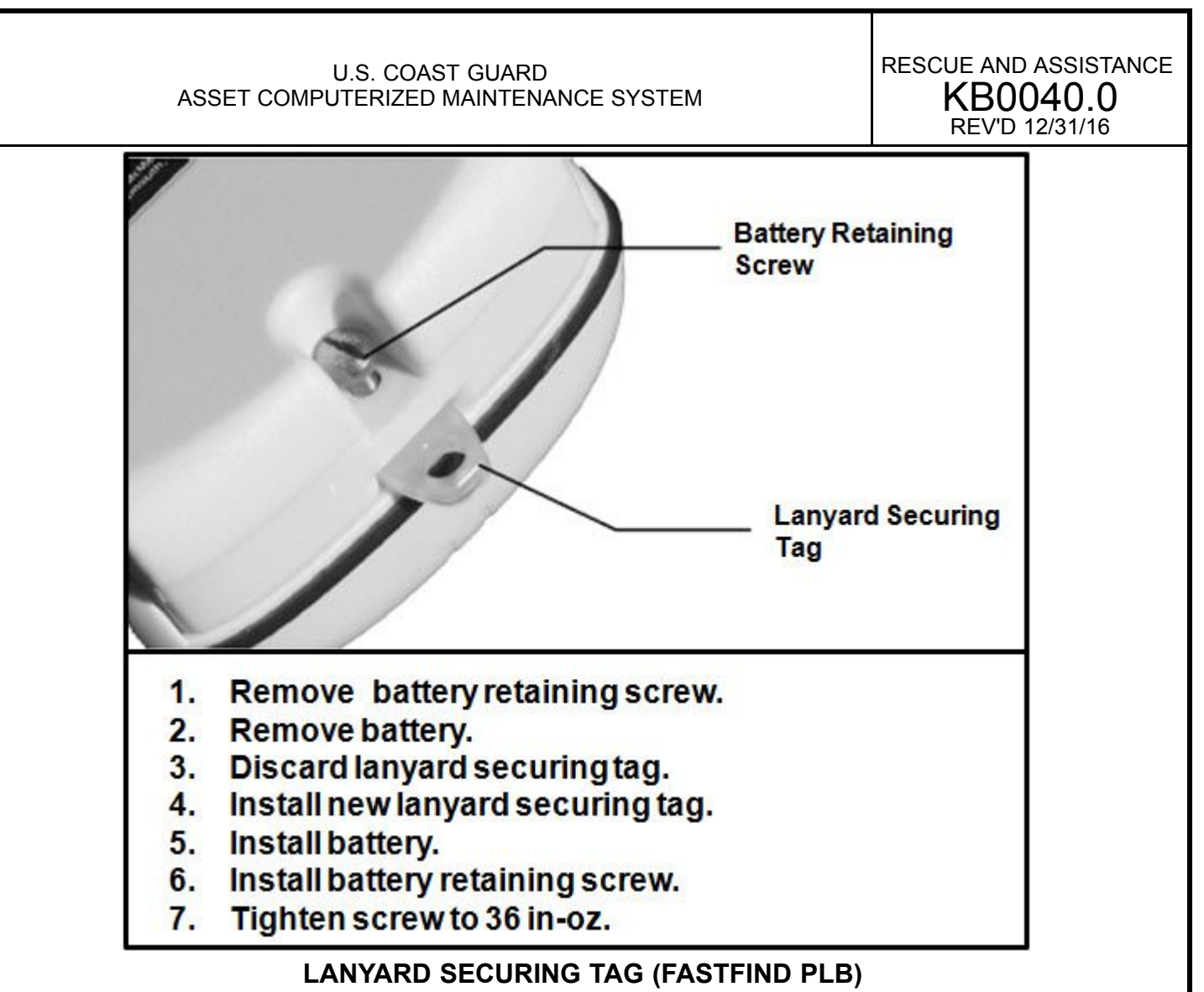

**Figure <sup>3</sup>**

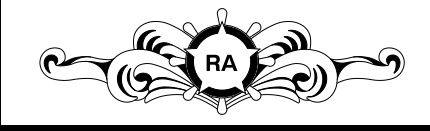

**DESTRUCTION NOTICE - Destroy by any method that will prevent disclosure of contents or reconstruction of**

**Page 19 of 23** 

<span id="page-19-0"></span>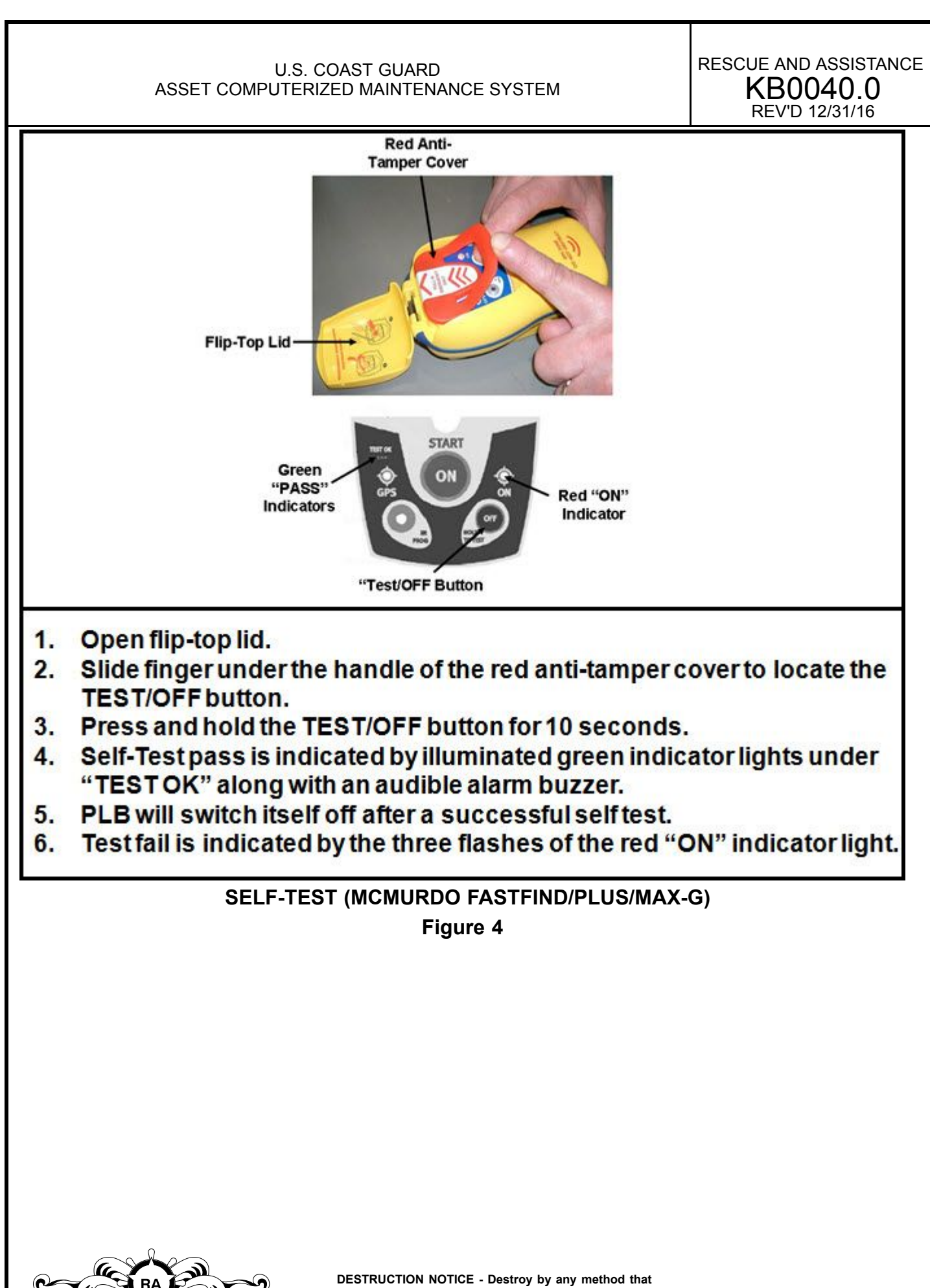

**will prevent disclosure of contents or reconstruction of**

**the document.** Page <sup>20</sup> of <sup>23</sup>

<span id="page-20-0"></span>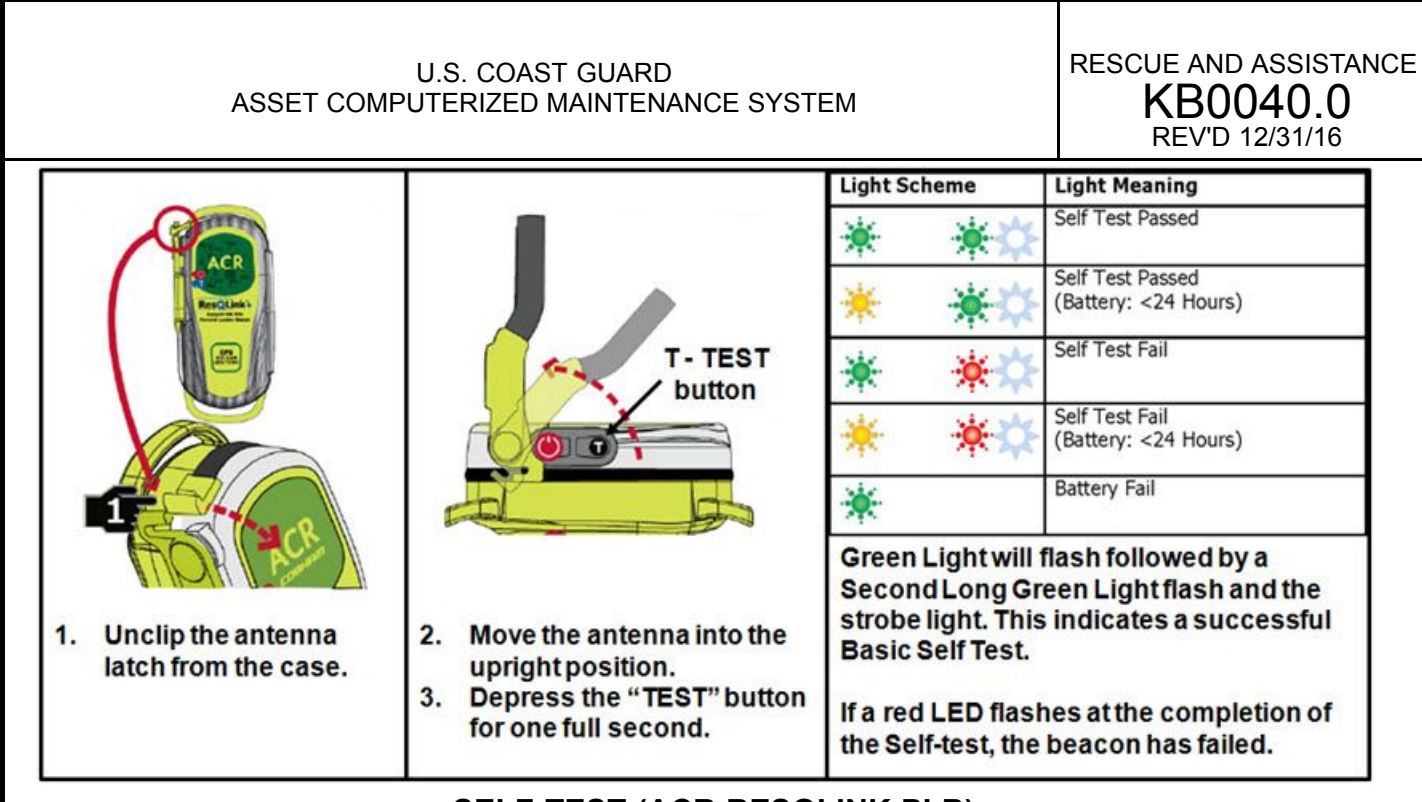

**SELF-TEST (ACR RESQLINK PLB)**

**Figure <sup>5</sup>**

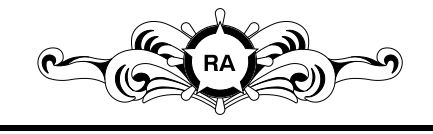

DESTRUCTION NOTICE - Destroy by any method that<br>will prevent disclosure of contents or reconstruction of<br>the document.  $\overline{\phantom{0}}$  Page 21 of 23

<span id="page-21-0"></span>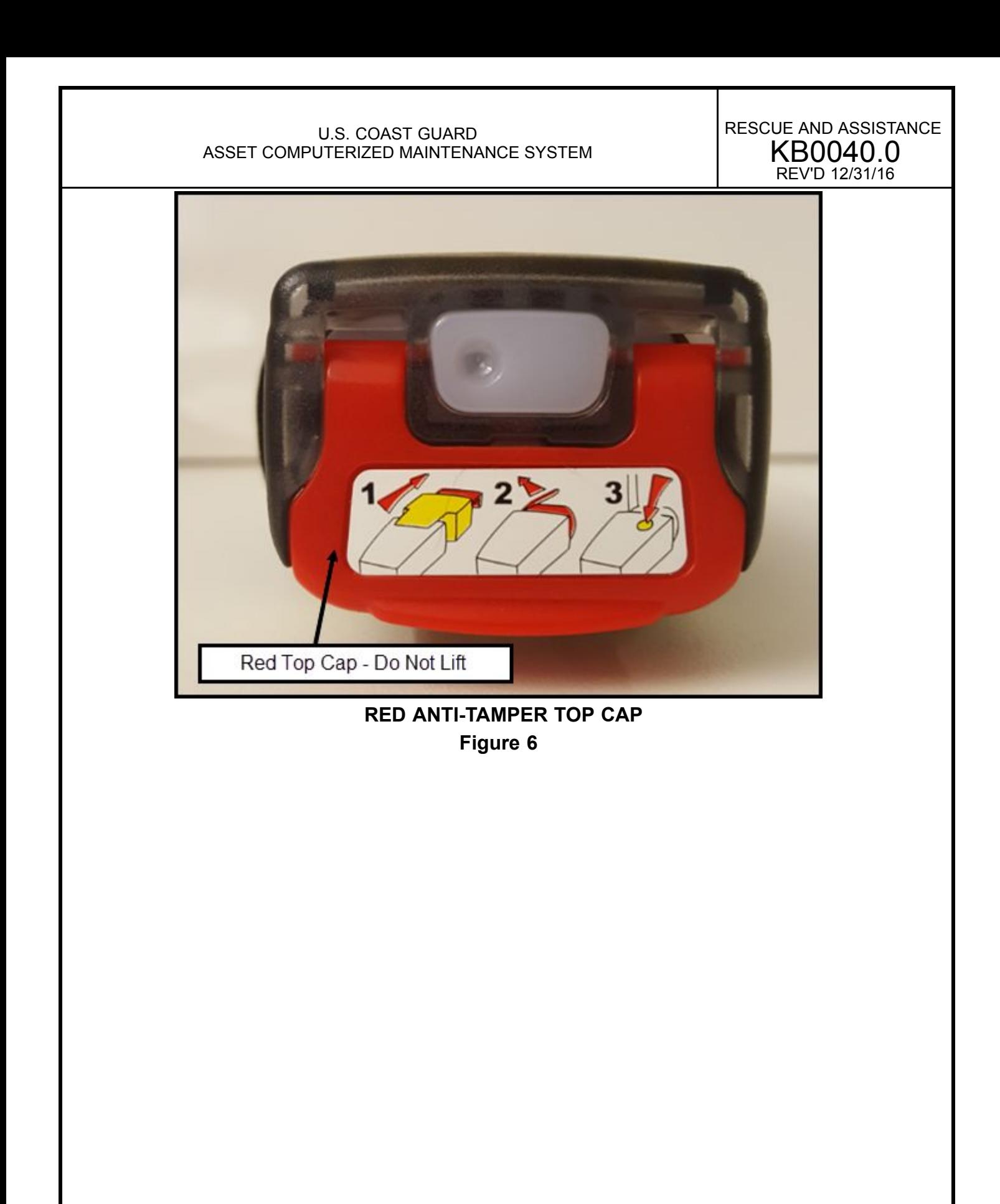

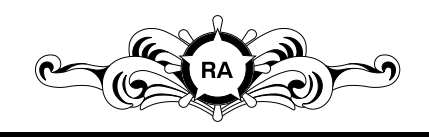

DESTRUCTION NOTICE - Destroy by any method that<br>will prevent disclosure of contents or reconstruction of<br>the document. Page 22 of 23

<span id="page-22-0"></span>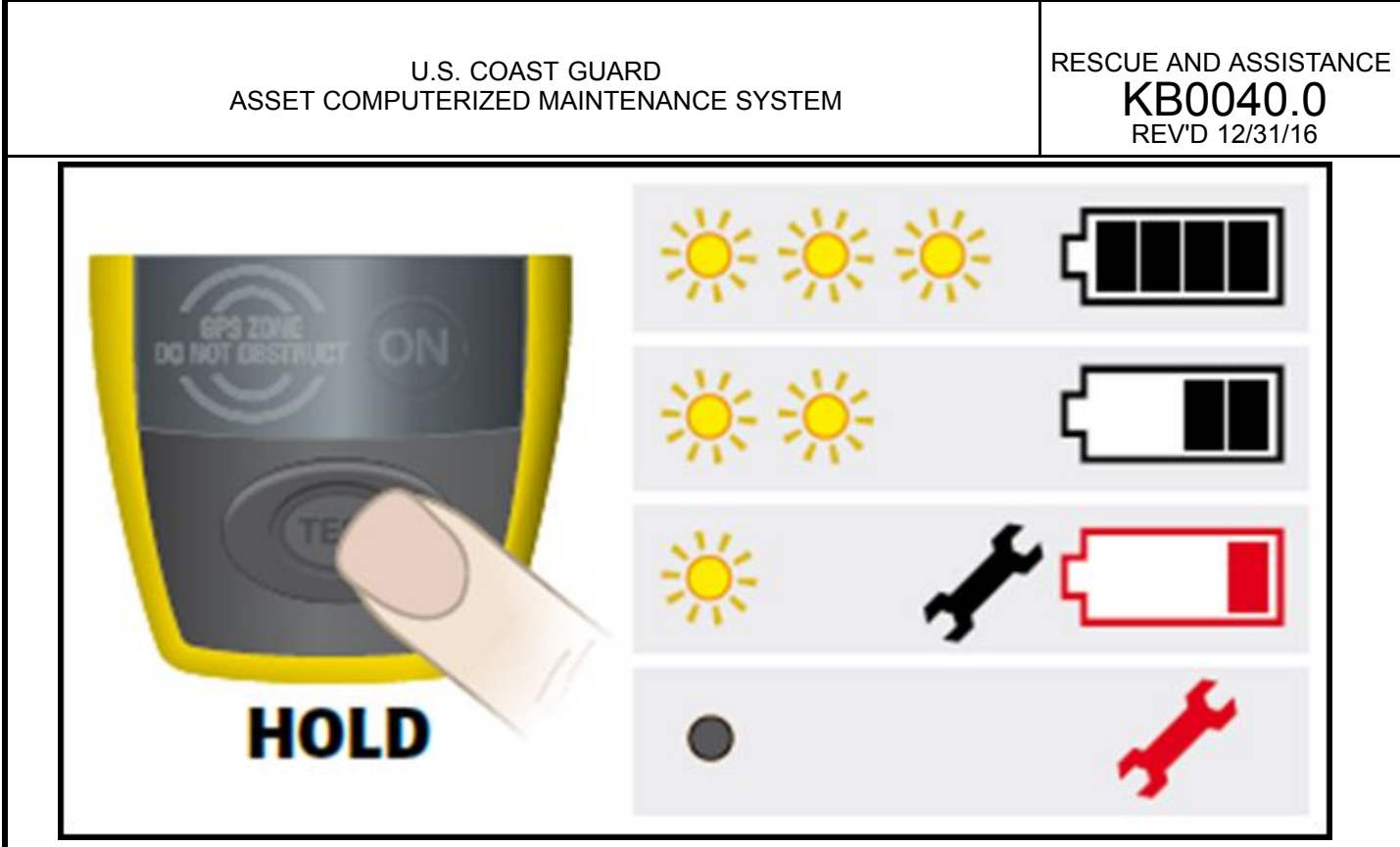

**MCMURDO FASTFIND <sup>220</sup> SELF-TEST Figure <sup>7</sup>**

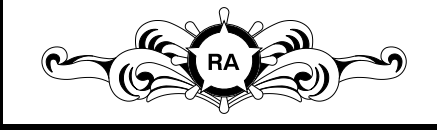

DESTRUCTION NOTICE - Destroy by any method that<br>will prevent disclosure of contents or reconstruction of<br>the document.  $\overline{\phantom{0}}$  Page 23 of 23

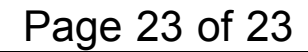